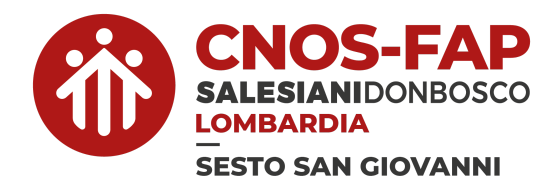

# **Didattica digitale 2023-24**

Classi Prime IeFP

# **● Creazione di un ID Apple**

Per procedere all'acquisto e alla installazione delle poche applicazioni a pagamento necessarie per il percorso di studi, occorre prima aver creato un ID Apple.

L'ID Apple permette ad Apple di riconoscerci come utenti autorizzati all'acquisto delle applicazioni e degli altri servizi Apple. E' possibile creare l'ID Apple con i dati del ragazzo oppure con quelli di un genitore (a vostra scelta).

Per creare il proprio ID Apple suggeriamo di partire da qui: <https://appleid.apple.com/>.

Dopo aver digitato questo indirizzo, selezionare l'opzione "Crea il tuo ID Apple" che si trova in alto a destra.

A questo punto inizia la procedura di creazione dell'ID Apple; durante la procedura vi saranno richiesti alcuni dati personali e un indirizzo email valido. Inoltre dovrete scegliere ed inserire la password del vostro nuovo ID Apple.

Inseriti tutti i dati riceverete una email di verifica e potrete poi concludere la procedura con gli ultimi passaggi.

# **● Come caricare il credito sul proprio ID Apple**

Le applicazioni a pagamento possono essere acquistate caricando sul proprio ID Apple il credito necessario all'acquisto. Per ottenere credito da spendere nell'acquisto delle applicazioni occorre munirsi di una o più Apple Gift Card che è possibile acquistare alle casse dei supermercati, nei punti vendita di prodotti elettronici oppure anche online sul sito Apple a questo link: [\(https://www.apple.com/it/shop/gift-cards\)](https://www.apple.com/it/shop/gift-cards).

Per caricare il credito sul proprio ID Apple bisogna aprire l'App Store dal proprio iPad:

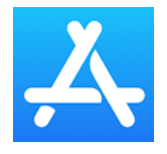

una volta aperto l'App Store nell'angolo in alto a destra premere su questa immagine:

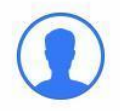

quindi inserire nome e password del proprio ID Apple e premere "Accedi".

*NOTA BENE: nel caso ci si accorgesse che nell'App Store è già connesso l'ID Apple gestito dalla scuola, occorre prima uscire da quest'ultimo e successivamente accedere all'App Store con le credenziali del proprio ID Apple personale. L'ID Apple fornito e gestito dalla scuola non permette infatti di scaricare applicazioni dall'App Store.*

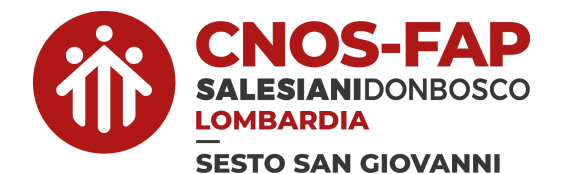

A questo punto si apre una finestra all'interno della quale troviamo la voce "Usa carta regalo o codice promozionale". Scegliamo questa riga e inseriamo il codice a 16 caratteri presente sul retro dell'Apple Gift Card oppure inquadriamo l'Apple Gift Card con la fotocamera dell'iPad in modo che il codice venga letto automaticamente.

In alternativa alla Apple Gift Card è possibile inserire i dati della propria carta di credito e procedere con questa all'acquisto delle applicazioni (metodo **sconsigliato**).

## **● Lista delle applicazioni da acquistare**

Tutti gli studenti delle classi prime IeFP devono procedere all'acquisto delle seguenti applicazioni:

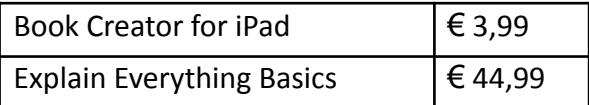

*NOTA BENE: l'applicazione Book Creator è disponibile anche nella versione gratuita che si chiama "Book Creator One". Questa versione presenta però dei limiti che non ne permettono un completo utilizzo. Pertanto dovrete acquistare la versione a pagamento denominata "Book Creator for iPad" come indicato nella lista qui sopra.*

**Solo** gli studenti delle classi prime ad indirizzo **Motoristico e Meccanico**, devono procedere all'acquisto di un'ulteriore applicazione:

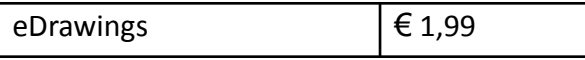

I prezzi delle applicazioni sono aggiornati al 29 maggio 2023 e potrebbero subire variazioni durante il periodo estivo.

### **● Acquisto delle applicazioni**

Per procedere all'acquisto delle applicazioni occorre aprire l'App Store, premere il pulsante "Cerca" posizionato in basso a destra e nella barra "Cerca" scrivere il nome dell'applicazione che si intende acquistare. Individuata l'applicazione si deve premere sul riquadro che ne indica il prezzo e confermare di seguito l'acquisto (potrebbe essere richiesta la password del proprio ID Apple o il riconoscimento dell'impronta digitale a seconda delle impostazioni attivate sul proprio iPad). L'applicazione viene così installata sull'iPad ed è possibile iniziare ad utilizzarla. Qualora un'applicazione già acquistata dovesse essere disinstallata dall'iPad, sarà sempre possibile reinstallarla **senza** doverne **pagare** nuovamente il prezzo di acquisto.

### **● Assistenza e risoluzione di problemi**

Nel corso dei primi giorni di lezione sono previsti alcuni momenti di formazione sull'utilizzo dell'iPad rivolti ai ragazzi di tutte le classi prime. In queste occasioni i ragazzi che avranno trovato qualche difficoltà nell'esecuzione dei passaggi precedenti (caricamento del credito e acquisto delle applicazioni) verranno aiutati nel superamento dei problemi in modo che nell'arco di alcuni giorni tutti gli studenti possano essere allineati e in grado di iniziare ad utilizzare il loro iPad per le attività didattiche. I ragazzi che richiederanno aiuto nell'acquisto delle applicazioni dovranno necessariamente aver già creato il proprio IDApple ed essere in possesso dell'Apple Gift Card.